## seine **« Vos démarches en ligne » – Mode d'emploi** &marne

**Pour déposer votre demande de subvention pour le téléservice « Subvention pour l'organisation d'une manifestation sportive », vous devez faire une demande en ligne sur le site dédié et sécurisé suivant : https://vosdemarches.seine-et-marne.fr**

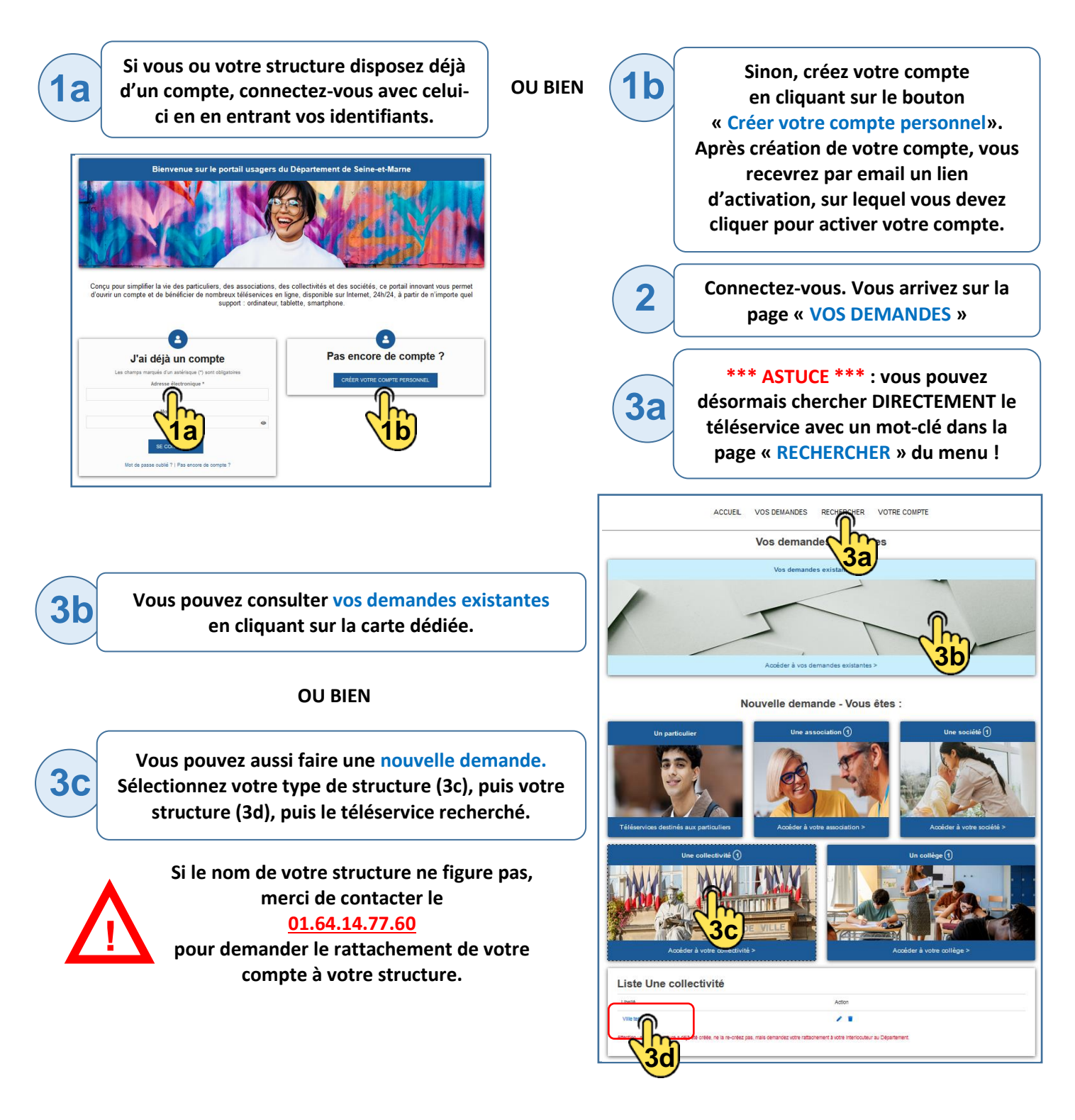

**Une fois le téléservice sélectionné, un formulaire apparaît. Une fois toutes les étapes renseignées, cliquez sur le bouton « Terminer ». Votre demande a bien été envoyée pour traitement. Vous pourrez la retrouver dans la page « VOS DEMANDES ».**

**4**